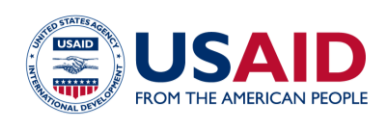

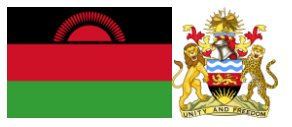

# NATIONAL GREENHOUSE GAS INVENTORY SYSTEM OF MALAWI

# WASTE MANAGEMENT EMISSIONS **CALCULATOR**

# Standard Operating Procedures

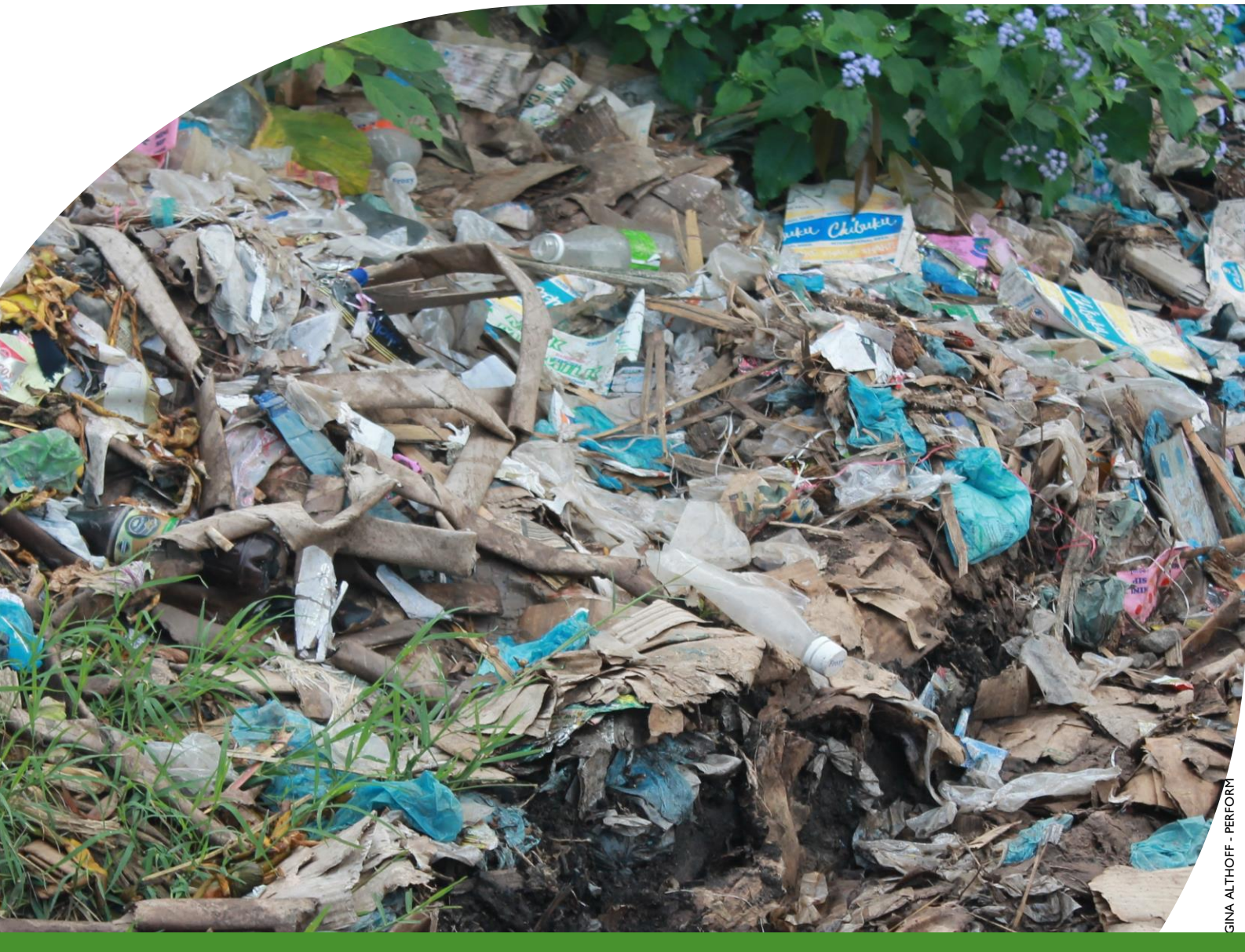

This publication was produced for review by the United States Agency for International Development. It was prepared by Winrock International and the Government of Malawi for Tetra Tech.

**This publication was produced for review by the United States Agency for International Development by the Government of Malawi and Winrock International, through USAID Contract number AID-612-TO-14-00003, Protecting Ecosystems and Restoring Forests in Malawi (PERFORM) under the Restoring the Environment through Prosperity, Livelihoods, and Conserving Ecosystems (REPLACE) Indefinite Quantity Contract.**

This report was prepared by: Winrock International 2121 Crystal Drive, Suite 500 Arlington, VA 22202 +1 703 302 6500 [www.winrock.org](http://www.winrock.org/)

Government of Malawi Environmental Affairs Department Private Bag 394 Lilongwe 3 Malawi

Contacts: Tawonga Mbale-Luka, Director of Environmental Affairs Email: [Tawongam@yahoo.com](mailto:Tawongam@yahoo.com) Ramzy Kanaan, Chief of Party Email: [Ramzy.Kanaan@tetratech.com](mailto:Ramzy.Kanaan@tetratech.com)

# NATIONAL GREENHOUSE GAS INVENTORY SYSTEM OF MALAWI

# WASTE MANAGEMENT EMISSIONS CALCULATOR

# Standard Operating Procedures

March 2019

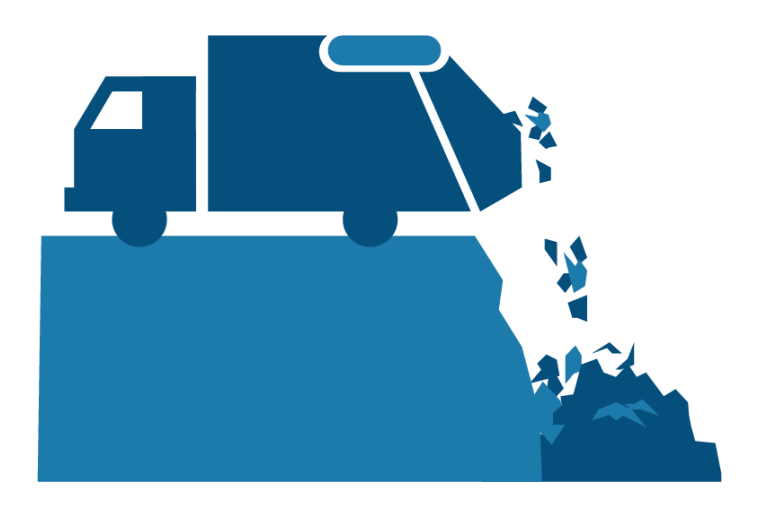

#### **DISCLAIMER**

The author's views expressed in this publication do not necessarily reflect the views of the United States Agency for International Development or the United States Government.

## <span id="page-3-0"></span>**TABLE OF CONTENTS**

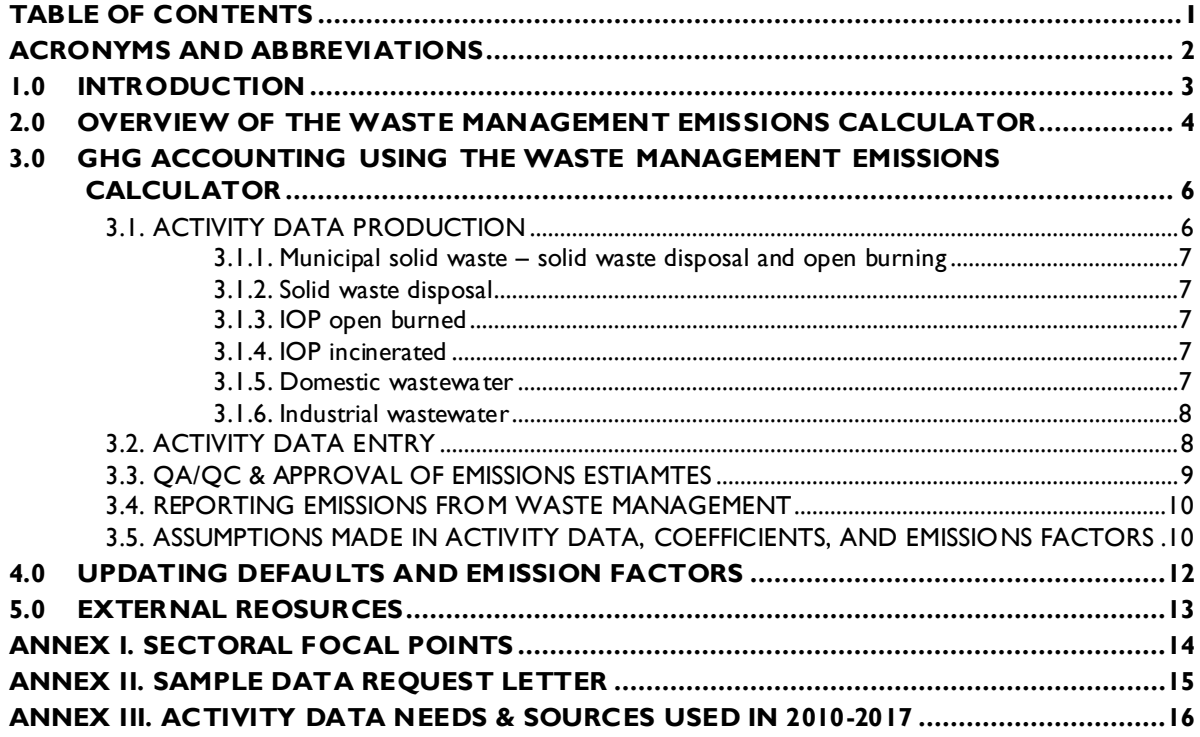

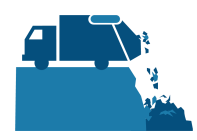

## <span id="page-4-0"></span>**ACRONYMS AND ABBREVIATIONS**

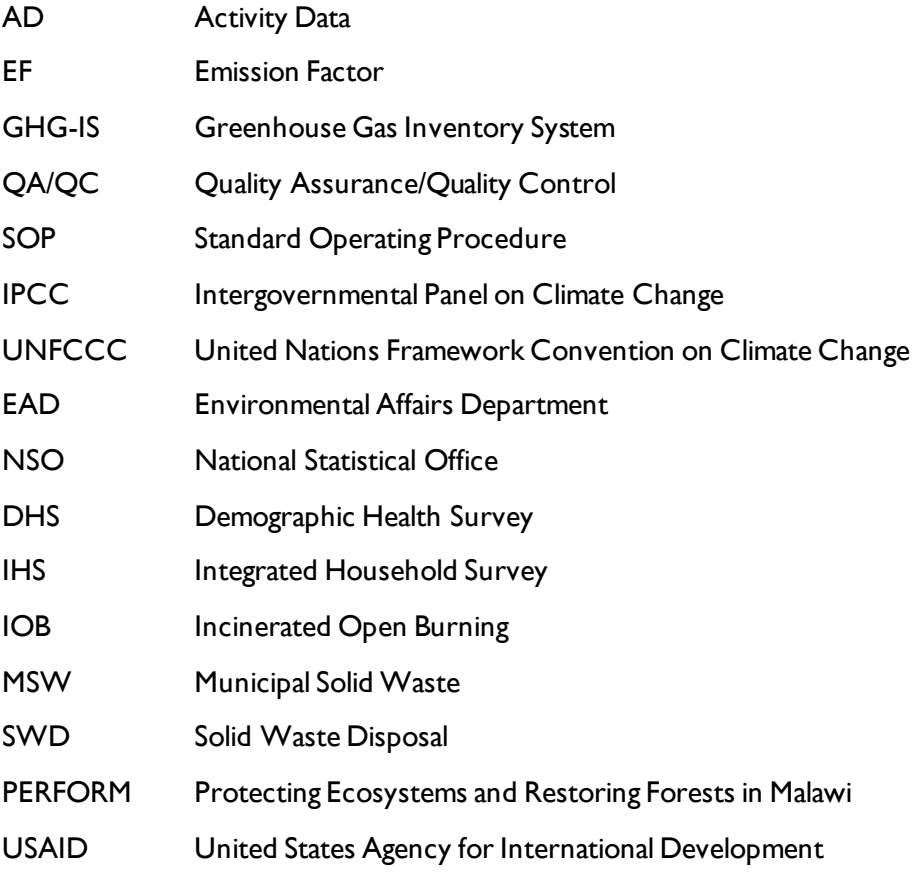

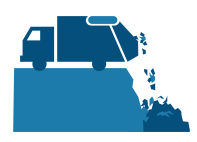

## <span id="page-5-0"></span>**1.0 INTRODUCTION**

The Government of Malawi with USAID's Protecting Ecosystems and Restoring Forests in Malawi (PERFORM) has developed the Greenhouse Gas Inventory System (GHG-IS) to support Malawi's Low Emissions Development Strategy. The GHG-IS uses a series of Microsoft Excel emissions calculators that combine methods and data from Intergovernmental Panel on Climate Change (IPCC) Guidelines (2006) with Malawi-specific data to produce estimates of emissions from each sector (see box). These emission calculators are accompanied by Standard Operating Procedures (SOPs) which provide comprehensive guidance on using the calculators.

The Waste Management Emissions Calculator produces all necessary estimates for reporting annual emissions from the waste sector in Malawi. This SOP provides comprehensive guidance on the Waste Management Emissions Calculator and serves to: (1) provide overview of steps required to operate the Waste Management Calculator; (2) direct analysts through the collection and entry of activity data; and (3) guide the interpretation and reporting of resulting emission estimates.

Under the GHG-IS, emissions from the waste management sector in Malawi are accounted following the Intergovernmental Panel on Climate Change (IPCC) Tier 1 approach and accounts for emissions resulting from solid waste disposal, incineration and open burning of waste, and wastewater treatment and discharge. The greenhouse gases (GHGs) emitted from these sources include  $CO_2$ , CH<sub>4</sub>, and N<sub>2</sub>O.

The main Government entity responsible for the GHG-IS Waste Management Emissions Calculator is the Environmental Affairs Department (EAD). Personnel responsible for collecting, entering, and analyzing data for the GHG-IS will need to be assigned in accordance with the guidance set forth in the *GHG-IS Master Document* and will need to work with relevant government agencies to collect appropriate data for evaluating emissions from the waste management sector.

#### **Sectors accounted for in Malawi's GHG-IS**

**Energy**: Emissions resulting from production and use of fuels for energy.

**Industrial Processes and Product Use**: Emissions from producing cement, lime, and ceramics.

**Agriculture, Forestry, and other Land Use:** Emissions from livestock and agricultural soil management (i.e., fertilizer application), forests remaining forests (degradation from unsustainable fuelwood harvest), and land use change.

**Waste:** Emissions from wastewater treatment and discharge, incineration and open burning of waste, and solid waste disposal.

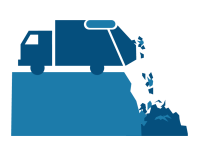

### <span id="page-6-0"></span>**2.0 OVERVIEW OF THE WASTE MANAGEMENT EMISSIONS CALCULATOR**

The Waste Management Emissions Calculator is currently built to accommodate data entry and estimate emissions from 2010 to 2040. It includes the following tabs (i.e., Excel worksheets):

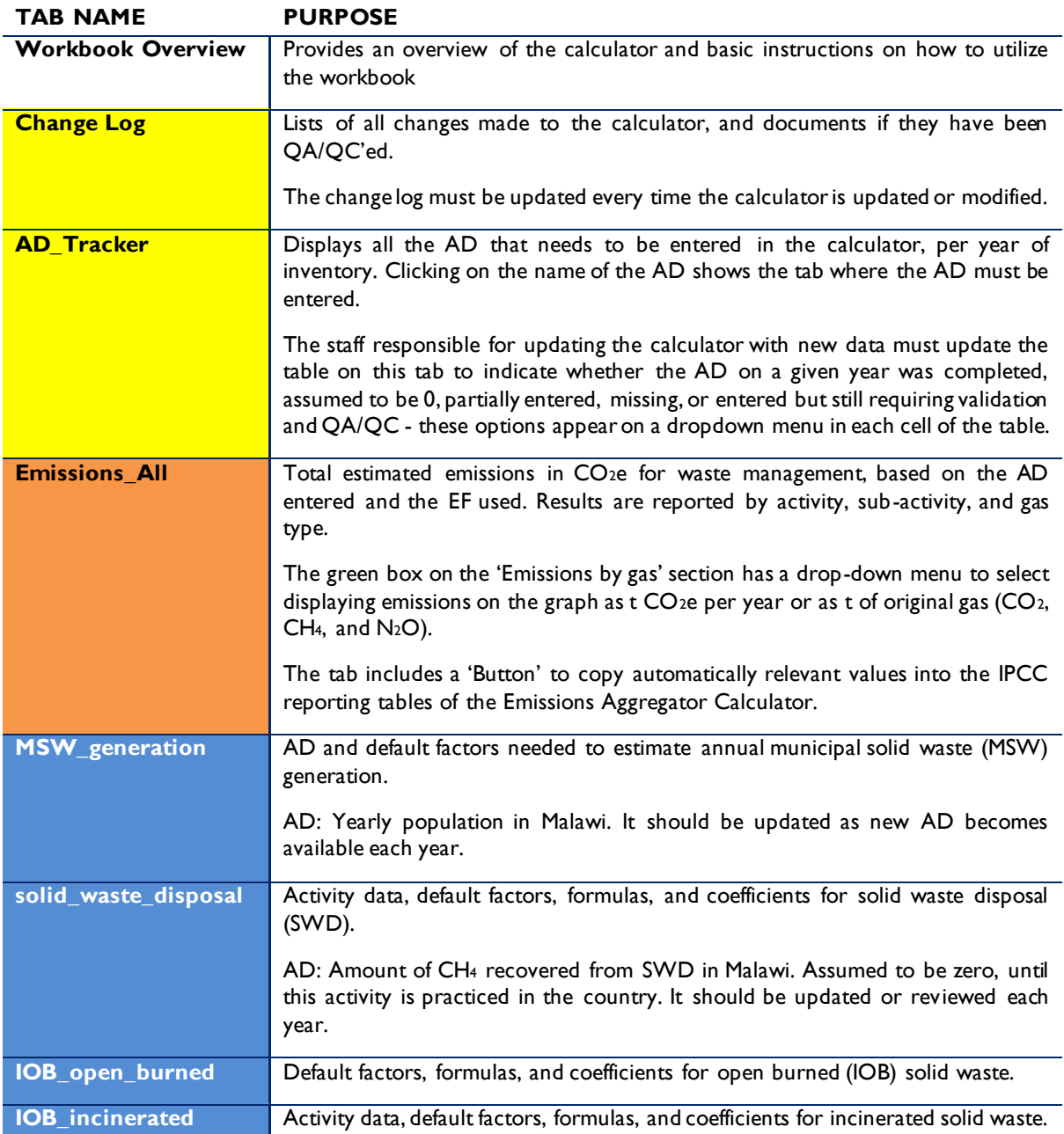

#### **Table 1 WASTE MANAGEMENT EMISSIONS CALCULATOR TABS**

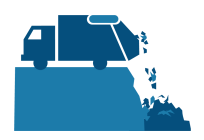

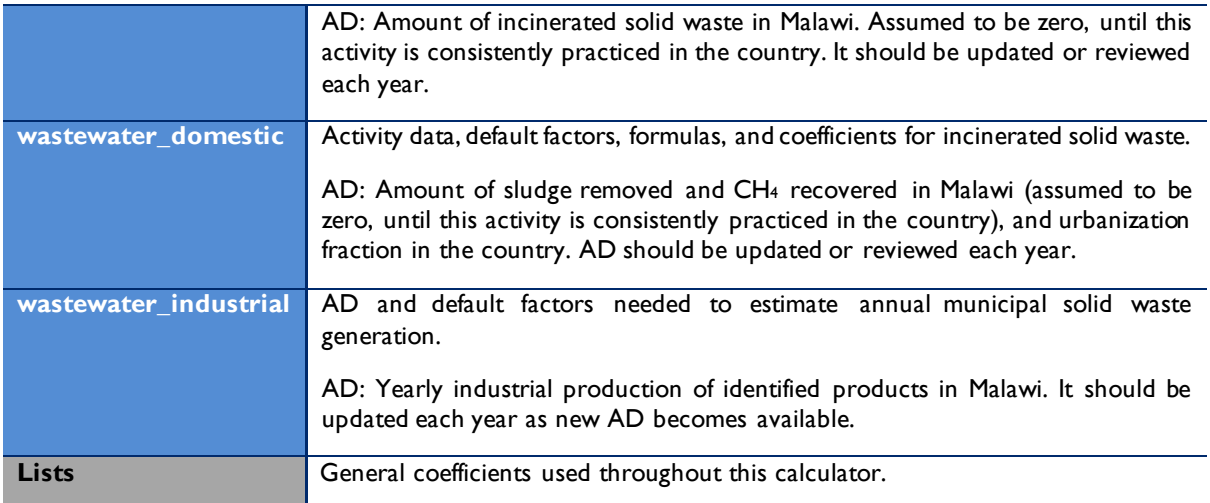

The tabs and tables are color-coded to indicate their function following this key:

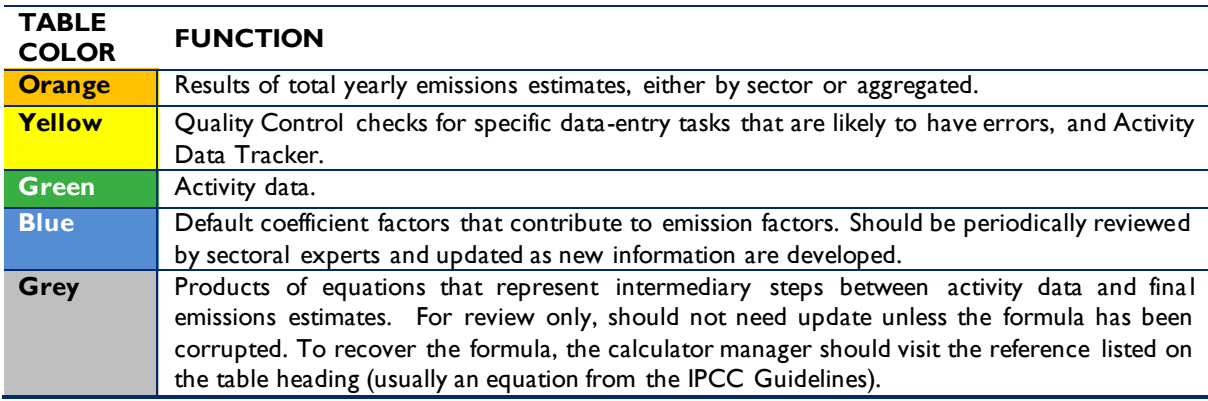

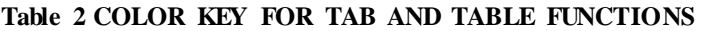

The tables within each tab of the Waste Management Emissions Calculator include a heading that describes:

- The IPCC-defined coefficient name (i.e., activity data, IPCC coefficient, etc.)
- A plain-language definition of the coefficient name
- Units of measurement
- Reference to where the coefficient is referred to in the IPCC 2006 Guidelines
- Frequency of review
- Notes where additional context is needed. Where deviations from IPCC 2006 Guidelines or assumptions have been made (see section [0\)](#page-12-1) these will be noted here.

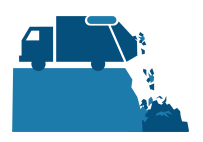

## <span id="page-8-0"></span>**3.0 GHG ACCOUNTING USING THE WASTE MANAGEMENT EMISSIONS CALCULATOR**

Malawi's GHG-IS is designed to allow for clear and consistent accounting for emissions by limiting data entry in the emissions calculators to activity data  $(AD)^T$ . The process for collecting, entering, and reviewing those data are described below.

#### **3.1. ACTIVITY DATA PRODUCTION**

<span id="page-8-1"></span>Data on waste management and disposal are developed by the National Statistical Office (NSO) and the Economic Planning and Development Office. The specific sectoral focal points to contact for these data are listed in the Annex I of this Sop and in the *GHG-IS Master Document*.

These data are produced every year. In accordance with the timelines and guidance set forth in the established master GHG-IS Calendar, data should be entered into the Energy Emissions Calculator during the second trimester of the year, every year.

AD for estimating emissions from the waste management sector include direct measurements of waste volume and proxy variables used to estimate waste volume in various streams. For the generation of solid waste, direct measurements of the volume of industrial waste generated are more likely to be available whereas the magnitude of municipal solid waste (MSW) requires proxy approaches, estimated based on population and per capita waste generation.

Key activity data needs are outlined in [Table 3](#page-8-2) below. The full list of activity data needs and activity data sources are detailed in Annex III of this SOP and on the *GHG-IS Master Document*.

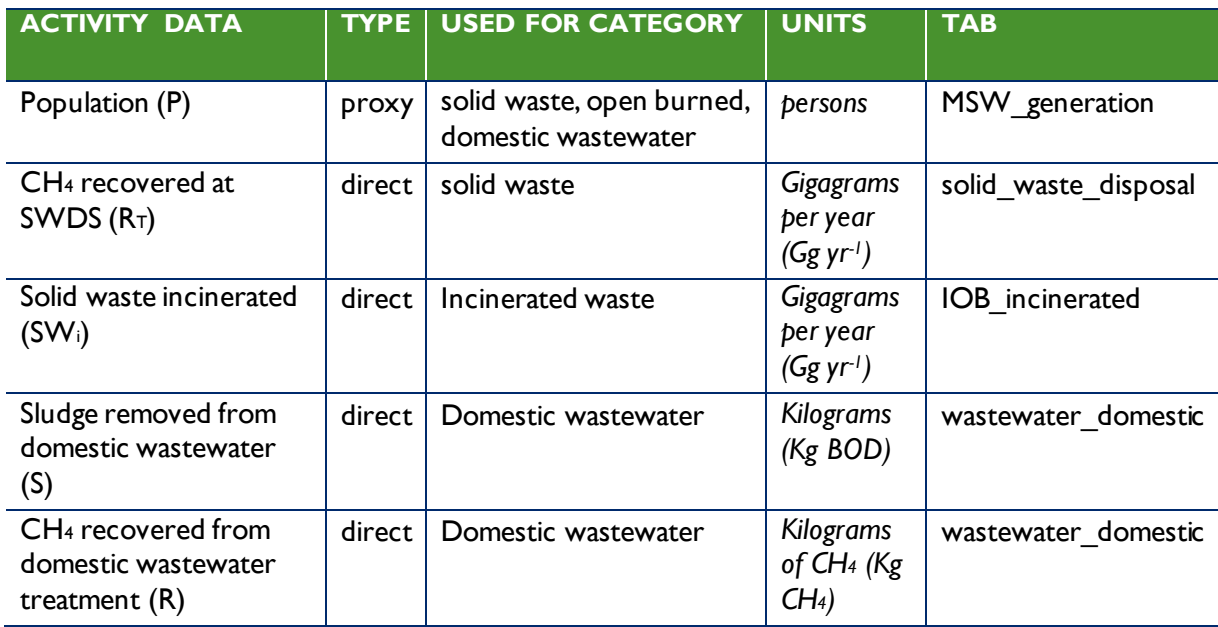

<span id="page-8-2"></span>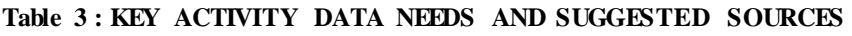

<sup>&</sup>lt;sup>1</sup> The magnitude of human activity resulting in emissions or removals taking place during a given period of time ://unfccc.int/process/transparency-and-reporting/greenhouse-gas-data/greenhouse-gas-data-unfccc/definitions

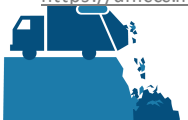

 $\overline{a}$ 

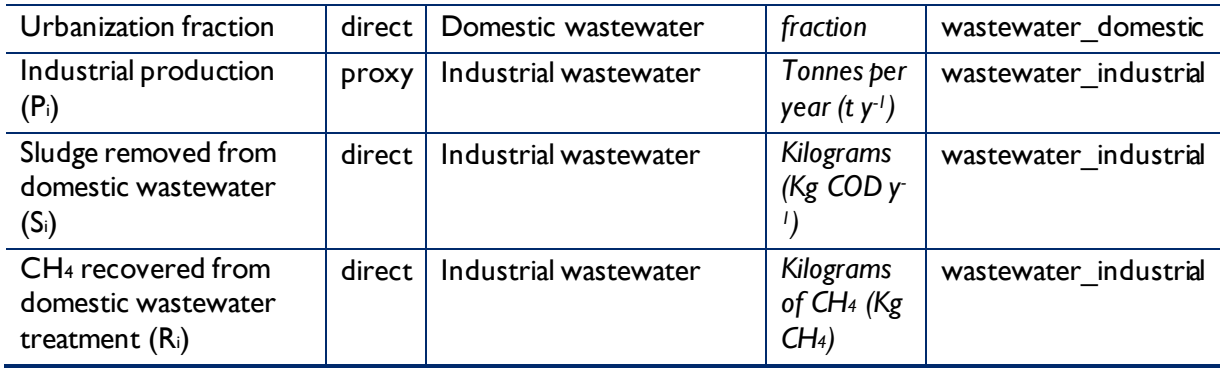

#### <span id="page-9-0"></span>3.1.1. MUNICIPAL SOLID WASTE – SOLID WASTE DISPOSAL AND OPEN BURNING

The amount of MSW produced is the primary AD for the following categories, and is therefore a particularly influential coefficient on the estimate of total emissions:

- 4C1: Incineration (partial MSW only)
- 4C2: Open Burning
- 4A1: Managed solid waste disposal sites (partial MSW only)
- 4A1: Unmanaged solid waste disposal sites (partial MSW only)

The Waste Management Emissions Calculator estimates AD for MSW generation through a proxy approach applying data on the national population and the fraction of population at large thought to utilize various disposal methods. Both population and urbanization fraction coefficients can be readily derived from either national or international statistics. In either case, it is important that a consistent source be used for all years.

#### <span id="page-9-1"></span>3.1.2. SOLID WASTE DISPOSAL

The only AD required for SWD beyond what is already provided in the **MSW generation** tab is an estimate of the amount of CH<sup>4</sup> recovered at solid waste disposal sites (SWDS). If CH<sup>4</sup> recovery practices are undertaken during the reporting period, records should be obtained from site managers on the mass recovered.

#### <span id="page-9-2"></span>3.1.3. IOP OPEN BURNED

There are no additional AD required beyond what is in the **MSW generation** tab. It is assumed that only MSW would realistically be open burned, thus no direct measurements of industrial waste are required.

#### <span id="page-9-3"></span>3.1.4. IOP INCINERATED

AD for this source must be derived wholly from direct records of incineration facilities and disaggregated from the other waste classes. Key waste categories suggested by the IPCC 2006 Guidelines potentially relevant to Malawi are Clinical Waste, Municipal Solid Waste, and Hazardous Waste.

#### <span id="page-9-4"></span>3.1.5. DOMESTIC WASTEWATER

In addition to population, domestic wastewater requires estimates of urbanization fraction, as well as recovery of CH<sup>4</sup> and extraction of organic sludge from water treatment facilities. The urbanization fraction of population influences estimates of the fraction of domestic wastewater diverted to various

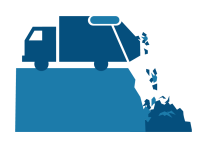

treatment systems (municipal, latrine, none, etc.). Sludge and CH<sub>4</sub> recovery ensure that these materials are not double-counted in other sectors.

#### <span id="page-10-0"></span>3.1.6. INDUSTRIAL WASTEWATER

Industrial wastewater accounting presumes that industrial wastewater is treated on site and not comingled with domestic wastewater. Because direct measurement of all industrial effluent is not feasible, a proxy method is employed that estimates discharge on the basis of production. Thus industrial production is the single most important AD for this source. As with domestic wastewater, data on sludge and CH<sup>4</sup> recovery must also be collected where this is practiced. Again, the presumption is that industrial wastewater treatment is occurring on-site, so sludge and CH<sup>4</sup> recovery should be disaggregated by industry.

#### **3.2. ACTIVITY DATA ENTRY**

<span id="page-10-1"></span>Once EAD personnel have collected the activity data for the reporting period, they must be entered into the following green activity data tabs in the Waste Management Emissions Calculator:

- **MSW\_generation**
- **Solid waste disposal**
- **IOB\_incinerated**
- **Wastewater\_domestic**
- **Wastewater\_industrial wastewater**

The following steps offer a further elaboration of activity data entry under the Waste Management Emissions Calculator:

- 1) Enter the national population into the cell representing the current year in table P on table 'MSW\_generation'.
- 2) On tab 'solid\_waste\_disposal,' enter data for current year on CH<sub>4</sub> recovery in table RT. Ensure that the units entered are in Gg (or 1000s of tons).
- 3) On tab 'IOB incinerated,' enter data for current year on the mass of solid waste disposed per category in the table SWi. Ensure that units entered are in Gg (or 1000's of tons), and that this value represents the wet mass of waste.
- 4) On tab 'wastewater\_domestic':
	- **a.** Enter data on sludge removal in kg BOD into table S for current year,
	- **b.** Enter data on CH<sup>4</sup> recovery from domestic wastewater treatment plants into table R for current year,
	- **c.** Enter data on national urbanization fraction into table U for current year. Percent values must be expressed as fractions (e.g. 45% is entered as 0.45).
- 5) Update the status of the AD entered on the AD Tracker tab.

6) On tab 'wastewater\_industrial':

- **a.** Enter data on industrial production in units of tonnes into table Pi for current year,
- **b.** Enter data on sludge removal, by industry, in kg COD into table Si for current year,
- **c.** Enter data on CH<sup>4</sup> removal in units of kg CH<sup>4</sup> Ri for current year.

7) On tab 'Change log' enter your name and the date of any updates. Add a note describing what

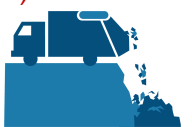

change was made.

8) For new changes, set the value for the 'QAQC status' column to 'not assessed'.

9) Save the file as a new file (do not overwrite existing versions) with a name indicating today's date.

The grey and blue tables in the tabs will populate automatically, according to the equations and assumptions indicated in each table heading. Once AD are entered, total emissions are automatically calculated multiplying AD by corresponding emission factors (EFs). The Emissions\_All tab compiles the information generated on emissions from Waste Management, by management activity and subactivity, in tons of CO<sub>2</sub>e or original gas produced (CO<sub>2</sub>, CH<sub>4</sub>, or N<sub>2</sub>O) for each year. This tab also generates a series of graphs to visually describe the information offered in the Emissions\_All tables.

When the calculator has been updated and/or the AD has been entered, rename the file to be saved file with today's date. **Do not overwrite existing versions**. For example, "Waste Management Emissions Calculator – July 17 2018".

#### **3.3. QA/QC & APPROVAL OF EMISSIONS ESTIAMTES**

<span id="page-11-0"></span>It is imperative that quality assurance/quality control measures are undertaken to ensure data are correctly entered. The following steps must be followed by the individual responsible for QA/QC every time AD are entered into the Waste Management Emissions Calculator.

- 1. Whenever a change or a series of changes are made to the emissions calculator, review the new version of the workbook by reading entries in the **Change Log** tab.
- 2. New data entered should be reviewed considering the following:
	- Ensure data appear correct and plausible. If there is a large discrepancy in values since the previous reporting period, make sure the reason for this difference has been identified and documented in the **Change Log** notes.
	- Confirm the QA/QC tables (yellow) produce an 'OK' output for each year. If it does not show 'OK', trace the error in the corresponding coefficient (blue) table and correct it.
	- Several AD are assumed to be zero given it is not applicable to the Malawi context (i.e., CH<sub>4</sub> recovery from solid waste disposal, amount of solid waste incinerated, and amount of sludge and CH<sup>4</sup> recovered from domestic wastewater). Confirm that this is still the case for the year under review.
	- Ensure the following coefficients have been appropriately converted from original units as reported on source documentation into units specified, also summarized in [Table 4](#page-11-1) below:

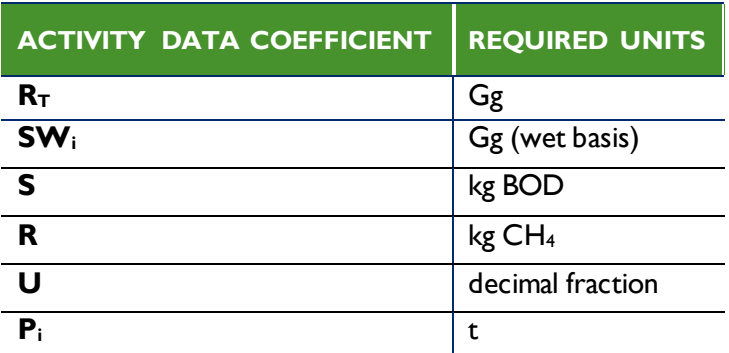

#### <span id="page-11-1"></span>**Table 4 ACTIVITY DATA COEFFICIENTS AND REQUIRED UNITS**

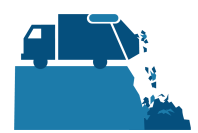

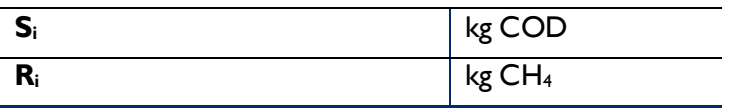

- For all activity data coefficients, the original source documentation includes the same reporting entities as previous year. For example, if a previous year included industrial production (Pi) for 'fish processing,' this year should also include activity data for that sector unless it is verified and noted that this sector did not engage in that activity this year.
- 3. On the emissions reporting tab (orange), confirm that all emissions estimates for the current year are within a reasonable range  $(± 20%)$  from previous year. If a change over this threshold is observed, the reason must have been identified and documented in the **Change Log** by the person responsible of entering the data. Note in the **Change Log** tab any comments related to changes that have been QA/QC'd. If any errors were resolved, note the change and set the status to 'OK'd'.
- 4. If any errors could not be resolved immediately, change the status to 'needs resolution' while a solution is determined. Seek out the expertise of teammates to resolve unexplained errors. Once resolved, update the change log again for this entry and change status to 'OK'd'.
- 5. Update the status of the AD entered on the **AD\_Tracker** tab.

#### **3.4. REPORTING EMISSIONS FROM WASTE MANAGEMENT**

<span id="page-12-0"></span>Once reviewed, appropriate EAD personnel should enter the emissions estimated using the Waste Management Emissions Calculator into the **Emissions Aggregator Calculator**, which compiles all sectoral emissions for UNFCCC reporting purposes. The total emissions calculated will also need to be included in Malawi's GHG Inventory Annual Report, both as total tons of CO<sub>2</sub>e and per GHG (i.e.,  $CO<sub>2</sub>$ , CH<sub>4</sub>, and N<sub>2</sub>O), if applicable.

To facilitate the entry of the sectoral emission results into the IPCC reporting tables, the Waste Management Emissions Calculator includes a 'Button' that automatically selects and copies the results that are needed as inputs in the sectoral reporting table of the **Emissions Aggregator Calculator**. As instructed in the Emissions Aggregator Calculator and its SOPs, the calculator manager would only need to paste these values in the indicated cells of the Emissions Aggregator Calculator; the Emissions Aggregator Calculator will automatically create graphs and tables for reporting purposes once values from the Waste Management

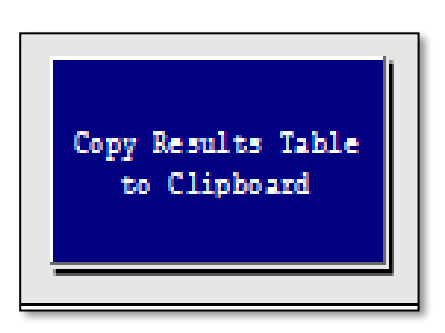

Emissions Calculator are pasted in the Emissions Aggregator Calculator.

This button is located in the Emissions\_All tab of the Waste Management Emissions Calculator, next to the summary graph of the Emissions by Gas section.

#### <span id="page-12-1"></span>**3.5. ASSUMPTIONS MADE IN ACTIVITY DATA, COEFFICIENTS, AND EMISSIONS FACTORS**

While the IPCC 2006 Guidelines were followed when choosing equations and default factors, it was necessary to make some additional assumptions for Malawi due to data gaps or expert opinion. To ensure transparency and consistency, these assumptions are listed in the 'Notes' cell of the relevant coefficients and are further elaborated in [Table 5](#page-13-0) below.

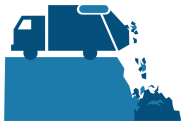

#### <span id="page-13-0"></span>**Table 5 ASSUMPTIONS MADE IN WASTE MANGEMENT EMISSIONS CALCULATOR**

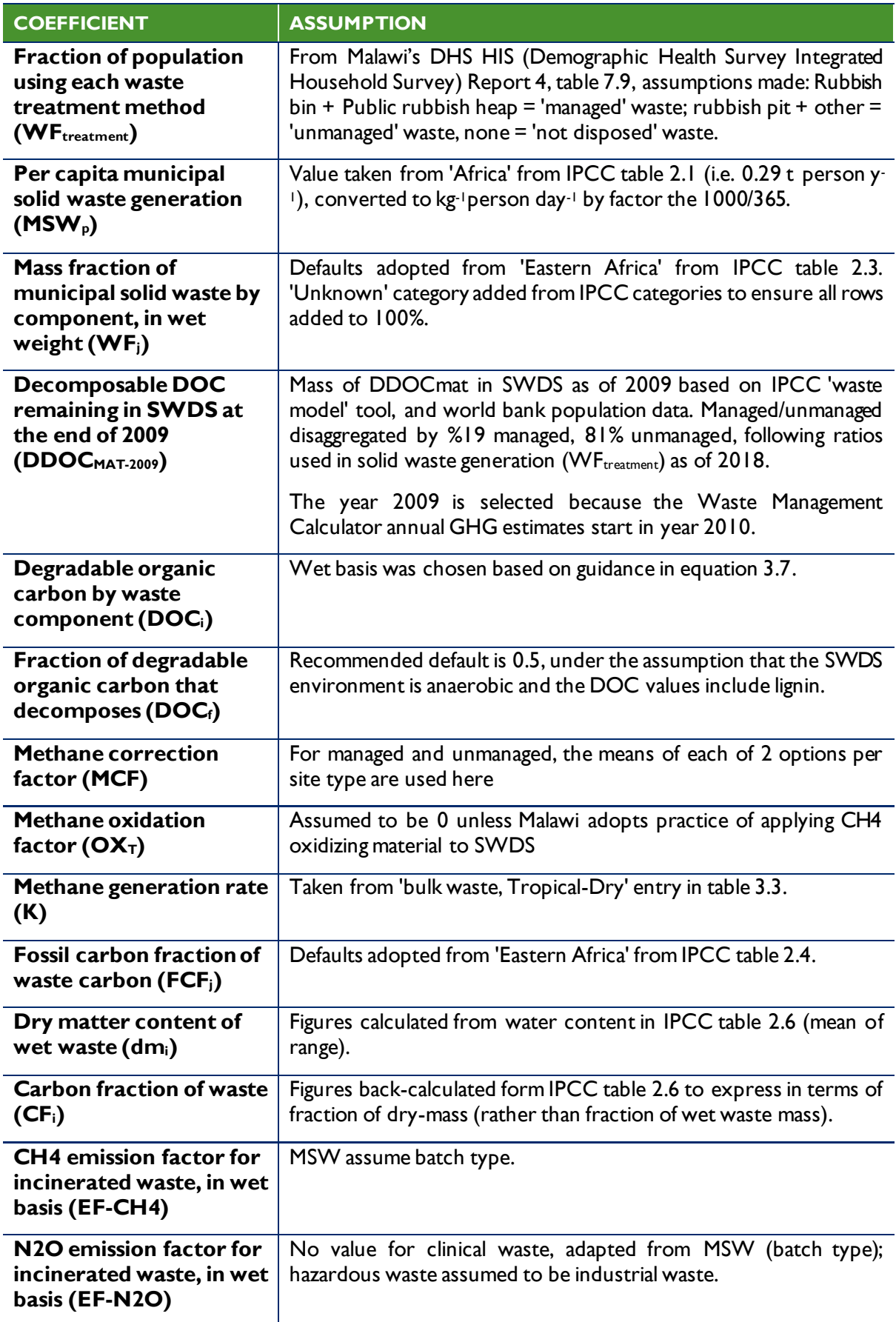

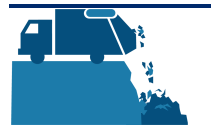

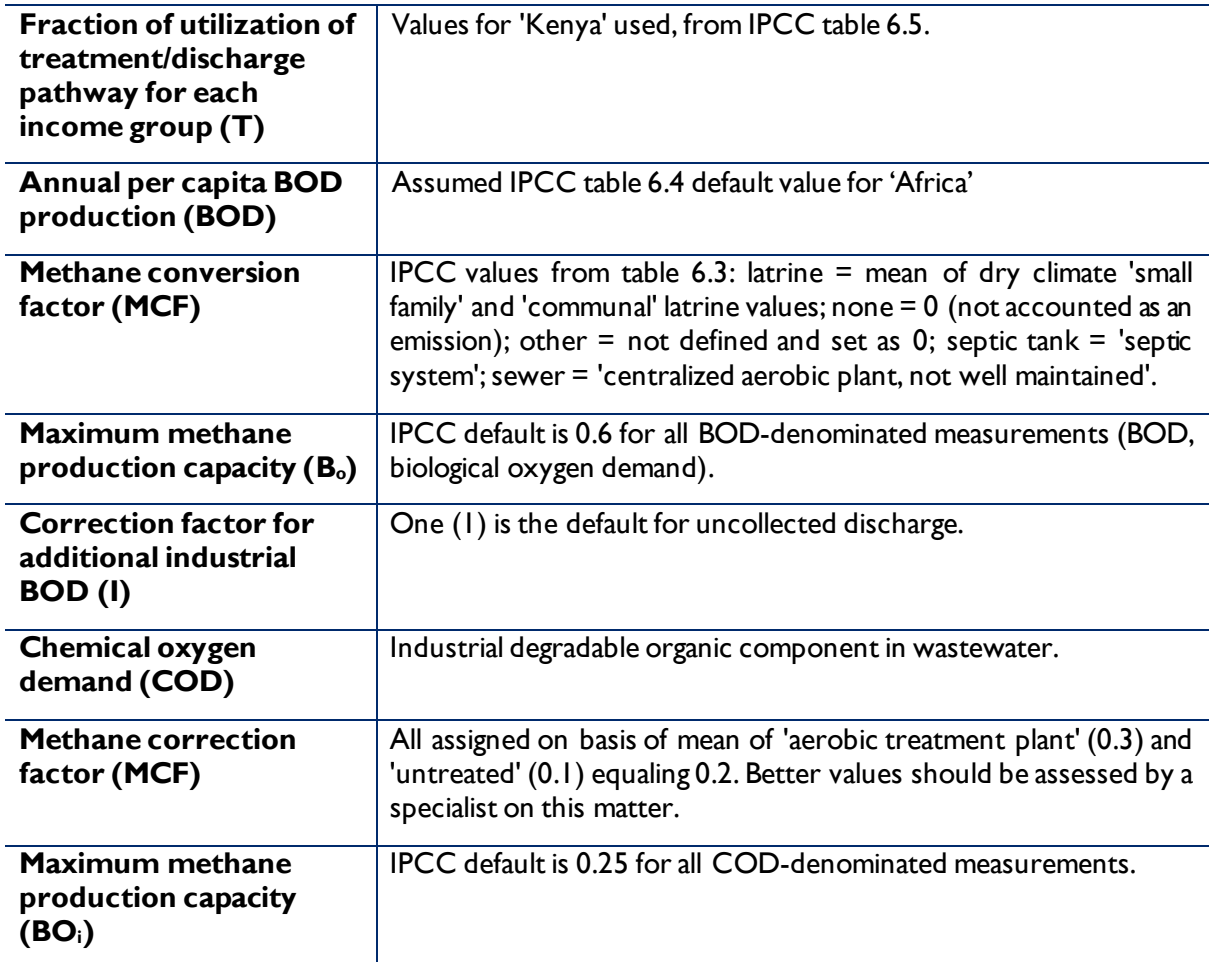

### <span id="page-14-0"></span>**4.0 UPDATING DEFAULTS AND EMISSION FACTORS**

It is not expected that the GHG-IS operators will be responsible for refining or updating default values or emission factors. However, developments in the availability of information and new research may justify updating coefficients to allow emissions estimates to better reflect national circumstances. The process through which equations or default factors are be updated may involve a combination of expert review, literate review, original research, and comparison to neighboring countries. Guidelines for updating these factors are not provided here. However, in the event that any factors require updating, the following steps should be followed:

1. Decide if the update should apply to all or only some years. Applying to all years (including past) may necessitate the recalculation of emissions from past years. For example, the availability of new research that offers a more accurate way to account for emissions may necessitate recalculating emissions from past years, whereas changes related to new economic developments in Malawi should only be applied to years that these developments are believed to significant (including future years if appropriate).

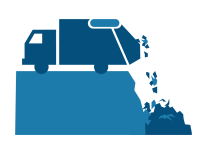

- 2. Directly change the values in the corresponding emission factor table for the appropriate years.
- 3. For additions or removal of strata (i.e., components of municipal solid waste):
	- **a.** Changes to a single table must be made to all tables that reflect that stratification.
	- **b.** An appropriate value for each coefficient relevant to that strata must be developed or adopted.
	- **c.** Add a row by inserting a new row across the entire workbook intersecting with the table.
	- **d.** Ensure all formulas are copied into new row for that table.
	- **e.** Check intermediary tables (grey) and final results (orange) to ensure that change causes an anticipated result.
- 4. Document any changes in the **Change Log** tab.
- 5. Update the status of the AD entered on the **AD\_Tracker** tabs.
- 6. Deliver any documentation, studies, references etc. that support why the particular change was made to EAD, including a summary of the rationale for the change.

## <span id="page-15-0"></span>**5.0 EXTERNAL REOSURCES**

2006 IPCC Guidelines for National Greenhouse Gas Inventories. Volume 5. Waste, available at http://www.ipcc-nggip.iges.or.jp/public/2006gl/vol5.html.

National Greenhouse Gas Inventory System of Malawi. Master Document. October 2018.

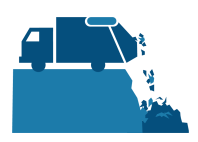

## <span id="page-16-0"></span>**ANNEX I. SECTORAL FOCAL POINTS**

The sectoral focal points as presented below reflect institutional arrangements implemented for the 2017 Annual Greenhouse Gas Inventory. Future cycles may necessitate adjustments to the table to accurately reflect personnel changes.

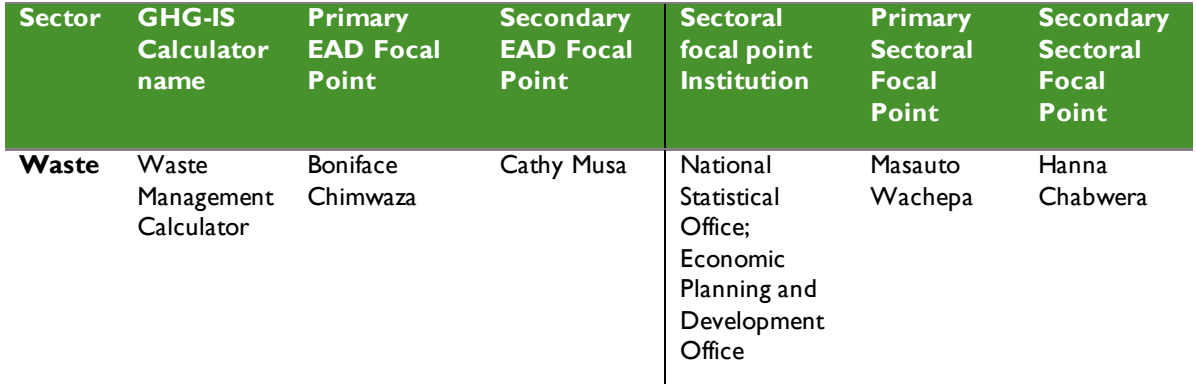

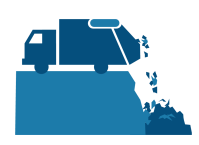

## <span id="page-17-0"></span>**ANNEX II. SAMPLE DATA REQUEST LETTER**

[EAD letterhead]

[name of primary sectoral FP] [position] [name of secondary sectoral FP] [position] National Statistical Office and Economic Planning and Development Office [address]

[date]

Dear [name of primary sectoral FP] and [name of secondary sectoral FP],

Through this letter, Environmental Affairs Department formally requests that you share sectoral data necessary to estimate annual greenhouse gas emissions from the livestock sector. As you know, Malawi has now formalized its annual greenhouse gas accounting and reporting, managed by the Environmental Affairs Department, and we reach out to all sectors every year seeking their collaboration to complete the annual multisectoral greenhouse gas emission estimates.

We request that you kindly share with us the annual national population count, as well as the urban population and the population living in slums for [year]. We also request that you provide the amount of fish catches, available in the recently released Annual Economic Report, and amount of organic chemicals, alcohol refining, plastic and resins, soap and detergents, and starch production.

Please share this data in an excel format.

Do not hesitate to reach out to us if this request raises any questions or concerns. We appreciate your collaboration and thank you in advance for your prompt reply to this request.

Regards,

[signature]

[name] [position] Environmental Affairs Department

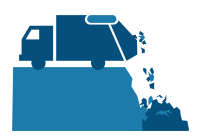

### **ANNEX III. ACTIVITY DATA NEEDS & SOURCES USED IN 2010-2017**

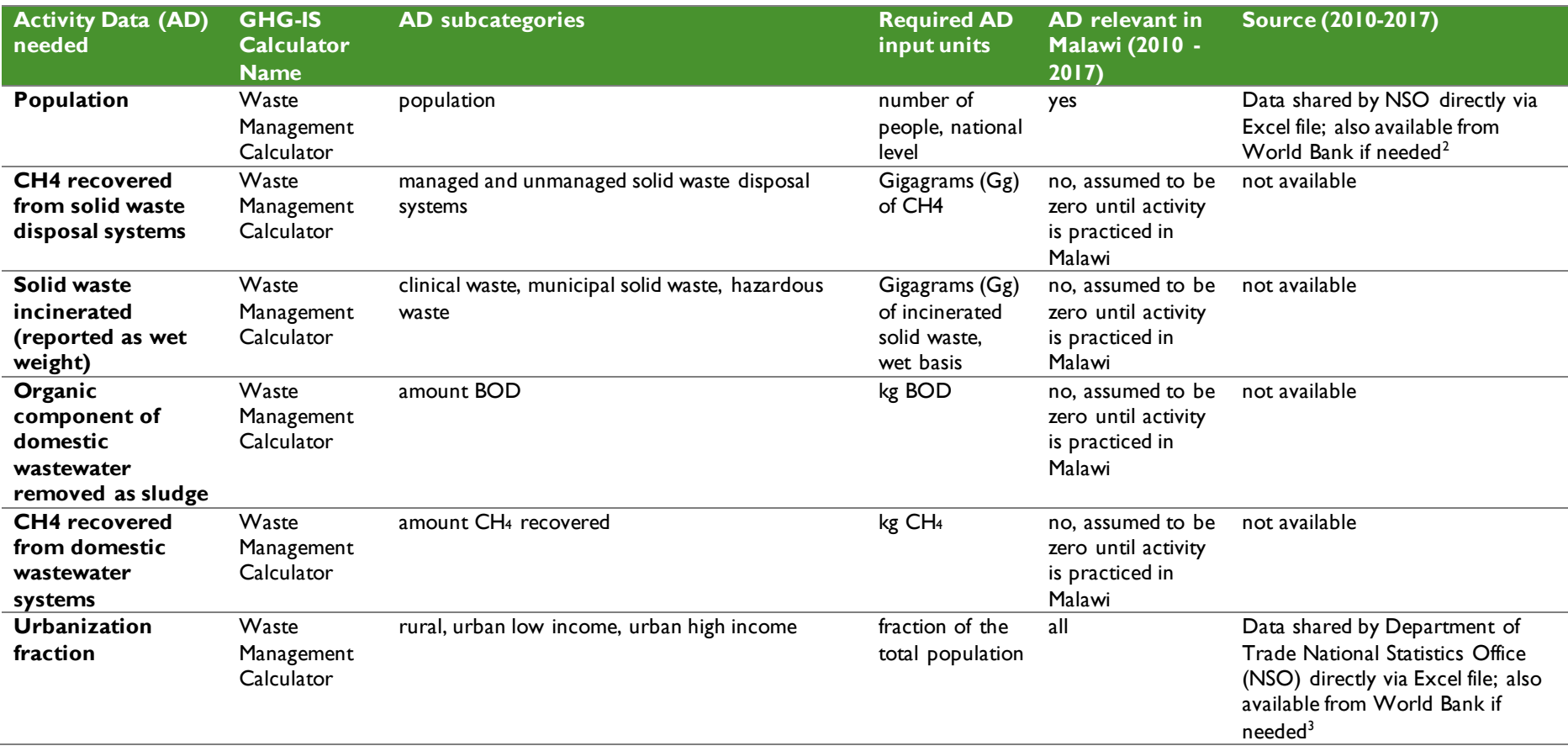

#### <sup>2</sup> https://data.worldbank.org/

<sup>3</sup> https://data.worldbank.org/

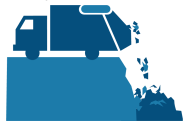

<span id="page-18-0"></span> $\overline{a}$ 

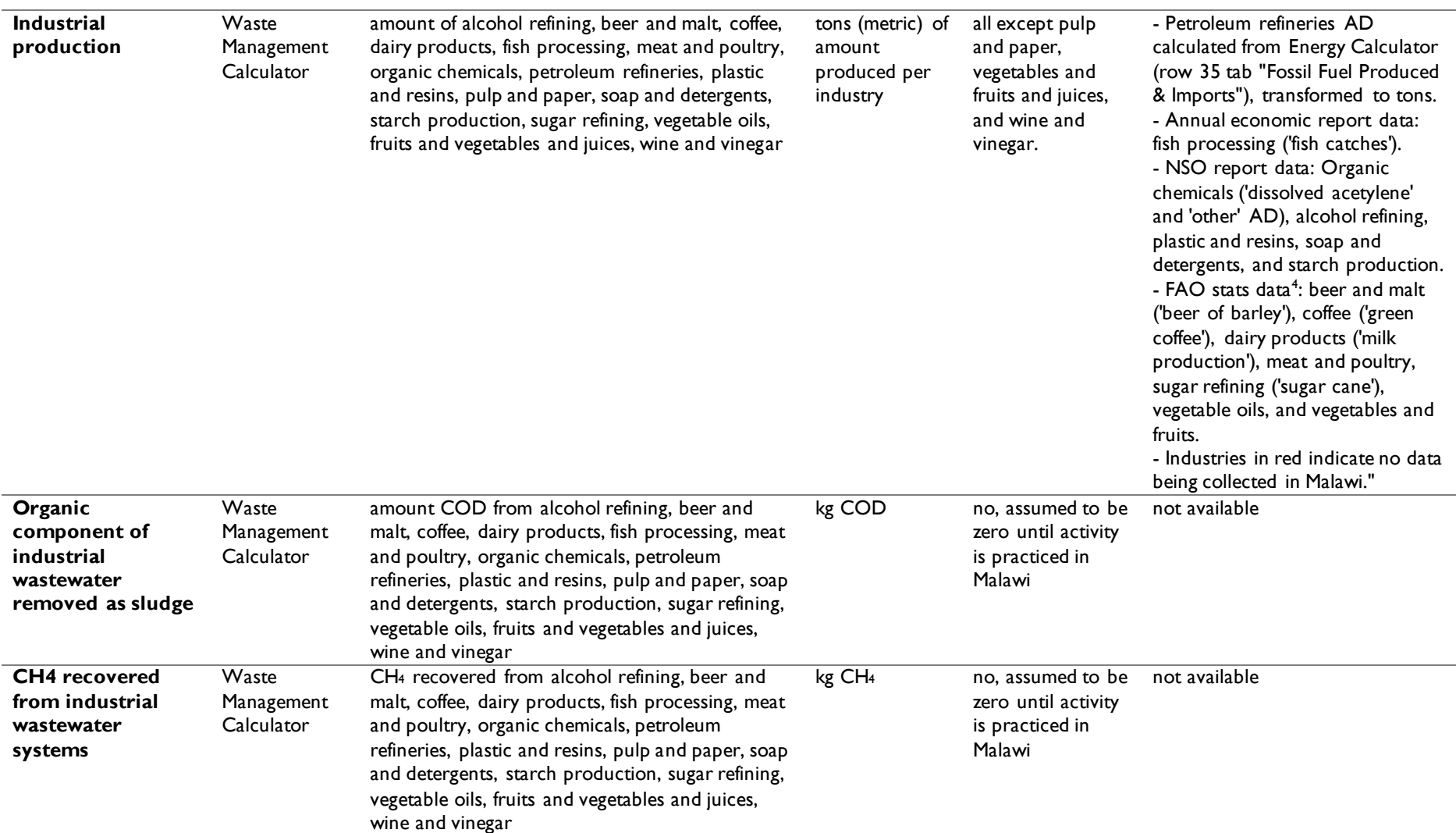

<sup>4</sup> <http://www.fao.org/faostat/en/#data>

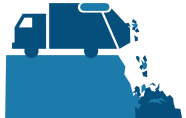

 $\overline{a}$ 

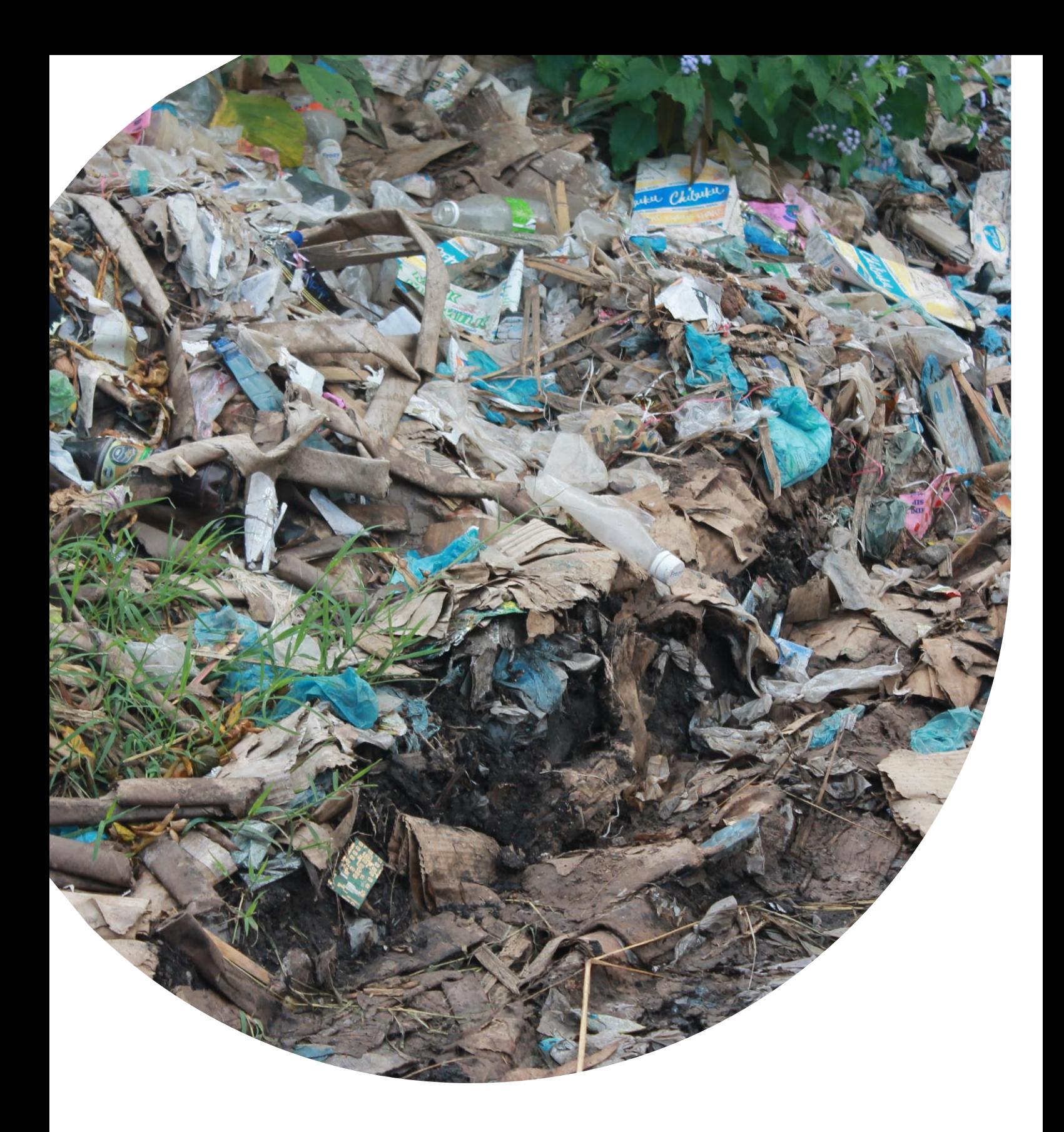

 $\frac{1}{2}$  Fax: (202) 216-3524 **U.S. Agency for International Development** 1300 Pennsylvania Avenue, NW Washington, DC 20523 Tel: (202) 712-0000 **www.usaid.gov**